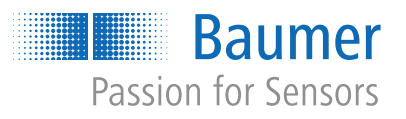

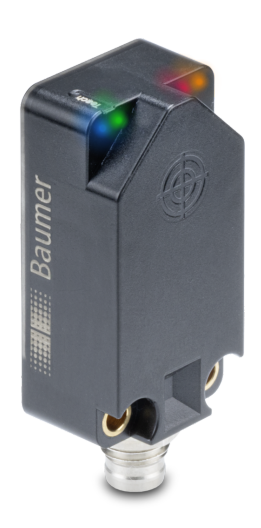

# **Funktions- und Schnittstellenbeschreibung**

IF200 mit Analog- und PNP-Ausgang

Induktiver Sensor

# **Inhaltsverzeichnis**

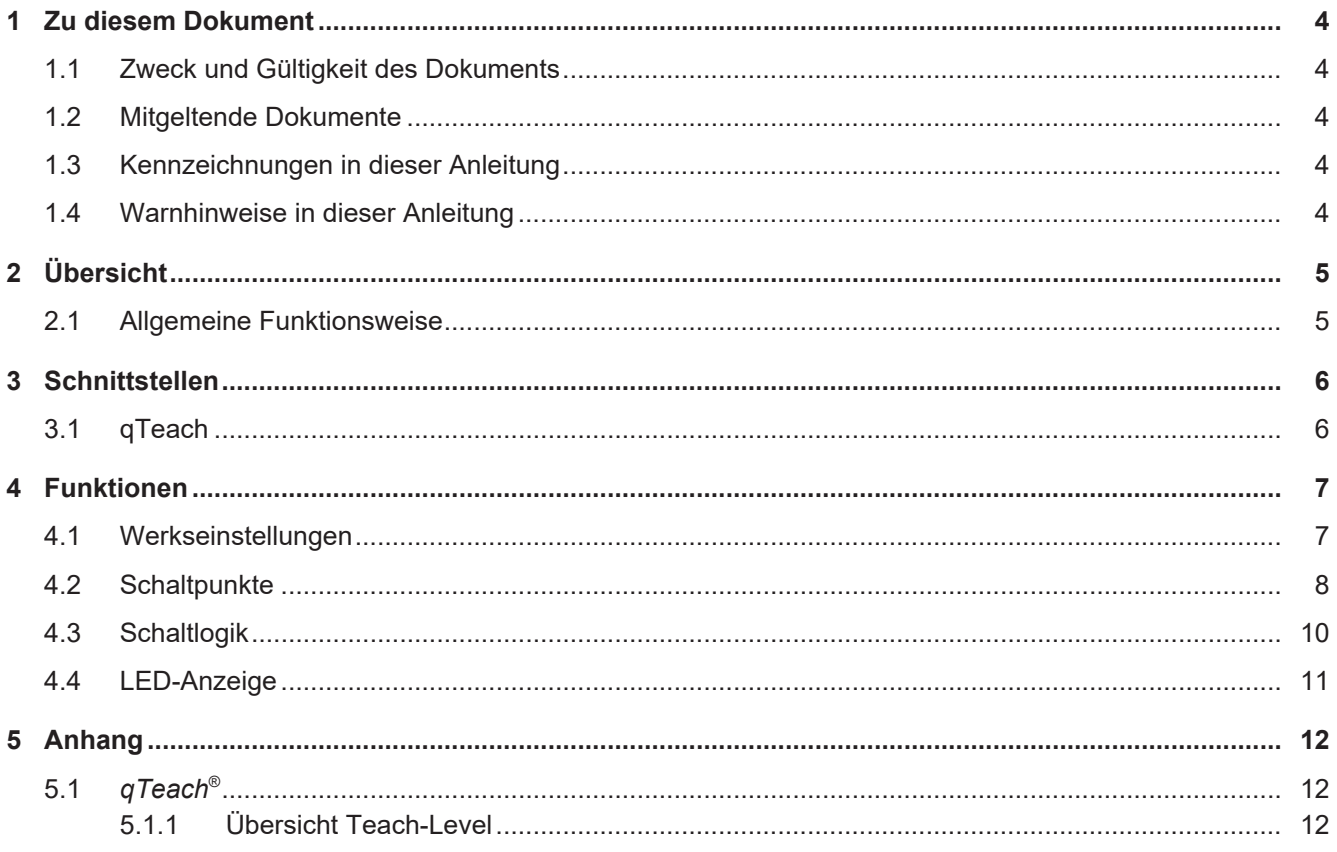

# **Abbildungsverzeichnis**

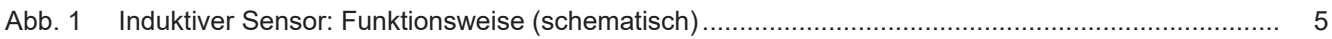

# **1 Zu diesem Dokument**

## **1.1 Zweck und Gültigkeit des Dokuments**

<span id="page-3-1"></span><span id="page-3-0"></span>Dieses Dokument ermöglicht die sichere und effiziente Parametrierung des Sensors über verschiedene Schnittstellen. Das Handbuch beschreibt die Funktionen und soll bei der Installation und Verwendung der Software über deren Schnittstellen helfen.

Die aufgeführten Abbildungen sind Beispiele. Abweichungen liegen jederzeit im Ermessen von Baumer. Das Handbuch ist ein ergänzendes Dokument zur vorhandenen Produktdokumentation.

### **1.2 Mitgeltende Dokumente**

- <span id="page-3-2"></span>Als Download unter [www.baumer.com:](https://baumer.com)
	- Datenblatt
	- EU-Konformitätserklärung
- **Als Produktbeileger:** 
	- Beileger Allgemeine Hinweise (11042373)

## **1.3 Kennzeichnungen in dieser Anleitung**

<span id="page-3-3"></span>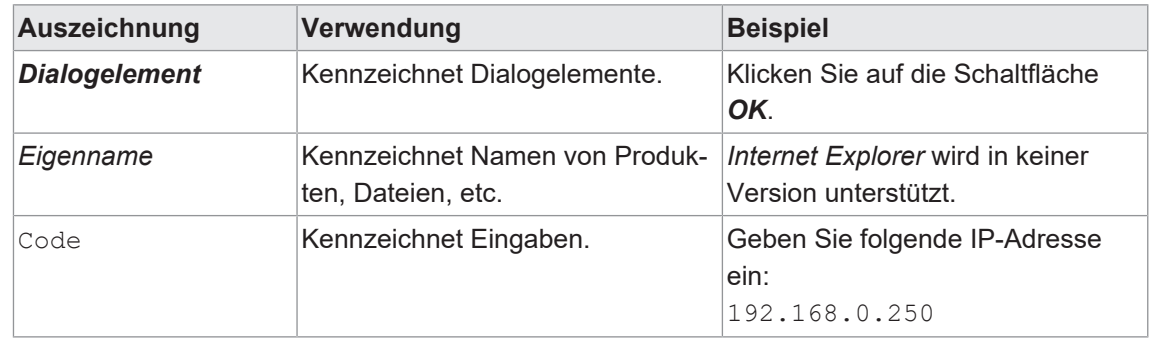

## **1.4 Warnhinweise in dieser Anleitung**

<span id="page-3-4"></span>Warnhinweise machen auf mögliche Verletzungen oder Sachschäden aufmerksam. Die Warnhinweise in dieser Anleitung sind mit unterschiedlichen Gefahrenstufen gekennzeichnet:

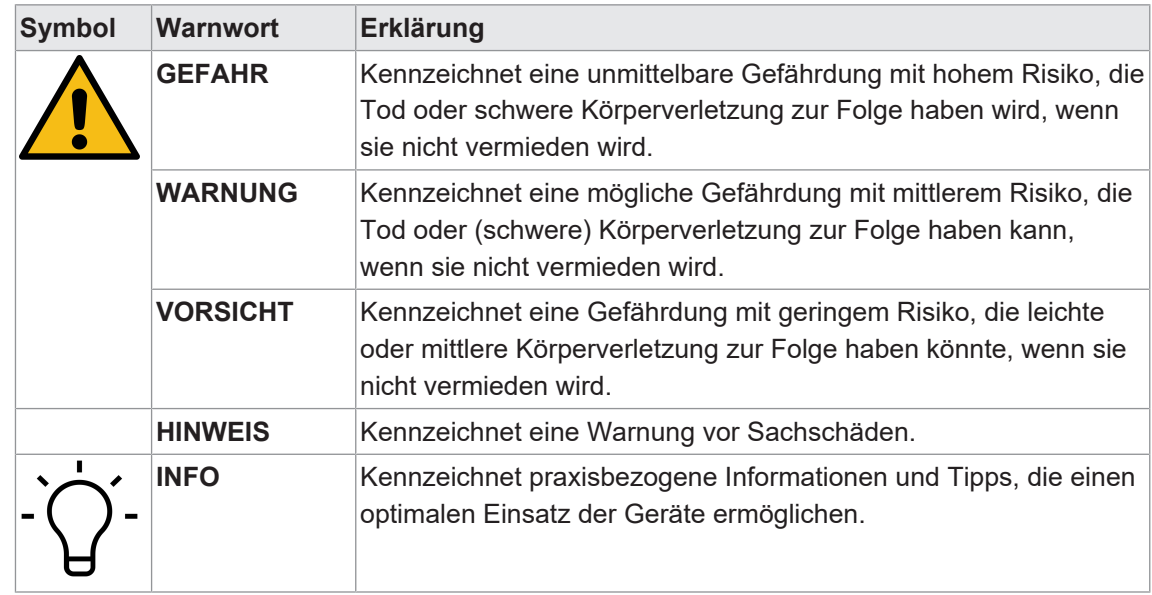

# **2 Übersicht**

**2.1 Allgemeine Funktionsweise**

<span id="page-4-2"></span><span id="page-4-1"></span><span id="page-4-0"></span>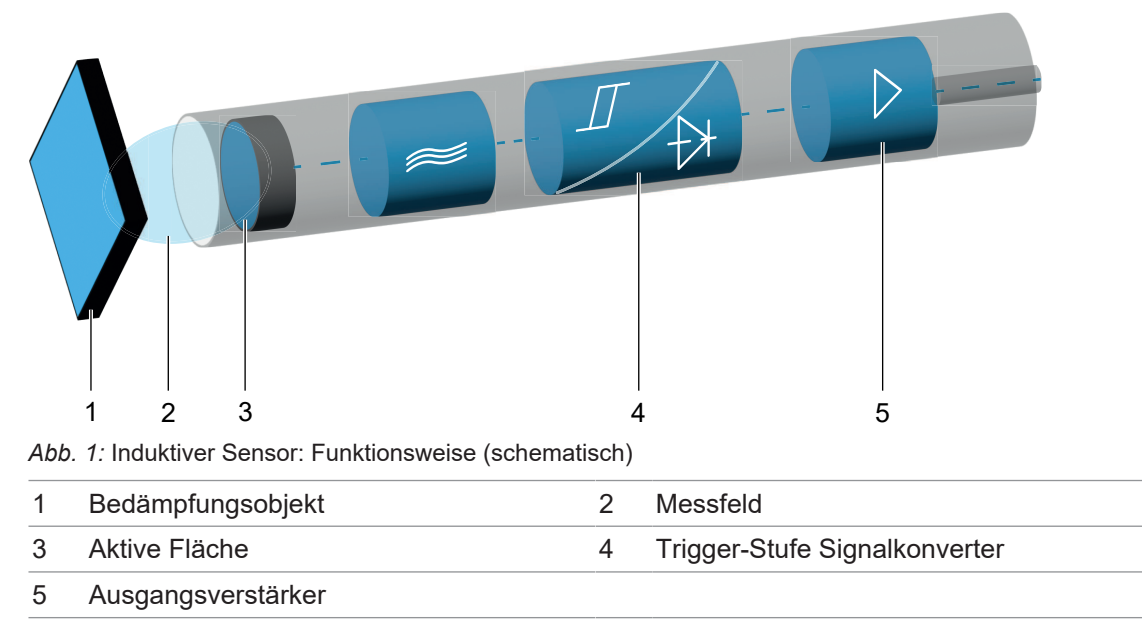

Ein Oszillator erzeugt mittels Schwingkreis ein elektromagnetisches Wechselfeld, das aus der aktiven Fläche des Sensors austritt. In jedem sich frontseitig nähernden Metallobjekt werden Wirbelströme induziert, welche dem Oszillator Energie entziehen. Dadurch resultiert am Oszillatorausgang eine Pegeländerung, die bei digitalen Sensoren über einen Schmitt-Trigger die Ausgangsstufe schaltet, oder bei messenden Sensoren in Abhängigkeit der Objektdistanz das analoge Ausgangssignal beeinflusst.

# **3 Schnittstellen**

## **3.1 qTeach**

<span id="page-5-1"></span><span id="page-5-0"></span>Das *qTeach*-Verfahren von Baumer ermöglicht Ihnen die Parametrierung einiger Funktionen des Sensors. Die Parametrierung mittels *qTeach* erfolgt über ein ferromagnetisches Werkzeug, das an das markierte Teachfeld am Sensor gehalten wird.

Während Sie die Parameter einstellen, erhalten Sie mittels der integrierten Sensor-LED eine visuelle Rückmeldung.

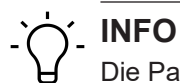

Die Parametrierung ist in den ersten 5 min nach Anschluss des Sensors an die Stromversorgung möglich. Danach ist *qTeach* gesperrt. Sofern *qTeach* in den ersten 5 min aktiviert wird, bleibt *qTeach* für weitere 5 Minuten aktiv.

#### **Sehen Sie dazu auch**

**■ [qTeach](#page-11-1)<sup>®</sup> [** [12\]](#page-11-1)

# **4 Funktionen**

## **4.1 Werkseinstellungen**

<span id="page-6-1"></span><span id="page-6-0"></span>Setzen Sie mit der Funktion *Reset* alle Sensorwerte und Parameter auf die Werkseinstellung zurück. Alle Benutzereinstellungen werden zurückgesetzt.

#### **Teach Zugriff (Level 4): Werkseinstellungen**

## **INFO**

Alle LEDs leuchten 1 s lang auf, sobald ein ferromagnetisches Werkzeug an das Teach-Feld des Sensors gehalten wird (Werkzeug wurde erkannt).

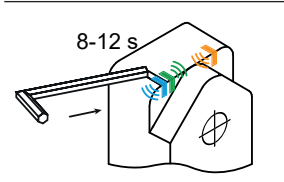

Halten Sie 8 s lang ein ferromagnetisches Werkzeug an das markierte Teachfeld des Sensors.

Blaue, grüne und gelbe LEDs blinken langsam (1 Hz).

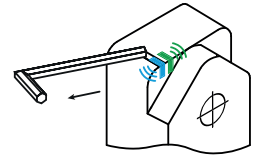

Entfernen Sie das Werkzeug vom Teachfeld.

- Teachvorgang erfolgreich: Sensor ist auf Werkseinstellungen zurückgesetzt. Die LEDs gehen kurz aus und der Sensor wieder in den üblichen Betriebszustand (grüne LED an, andere LEDs abhängig vom Schaltzustand).
- Teachvorgang nicht erfolgreich: Alle LEDs blinken für 8 s schnell (8 Hz).

### **4.2 Schaltpunkte**

<span id="page-7-0"></span>Über diese werden Distanzen (Schaltpunkte) definiert, bei denen der Schaltausgang aktiviert werden soll.

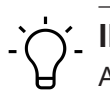

## **INFO**

Alle LEDs leuchten 1 s lang auf, sobald ein ferromagnetisches Werkzeug an das Teach-Feld des Sensors gehalten wird (Werkzeug wurde erkannt).

#### **Teach Zugriff (Level 1): Analoges Messfeld**

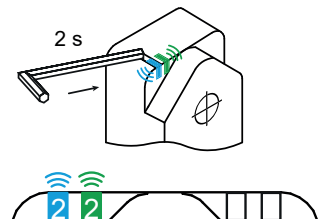

Halten Sie 2 s lang ein ferromagnetisches Werkzeug an das Teach-Feld des Sensors. Sobald der Sensor das Werkzeug erkennt, leuchten alle LEDs auf. Nach 2 Sekunden beginnen die blaue und grüne LED zu blinken.

**Blaue und grüne LEDs blinken.** 

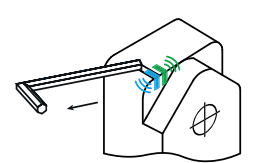

Entfernen Sie das Werkzeug von dem Teach-Feld.

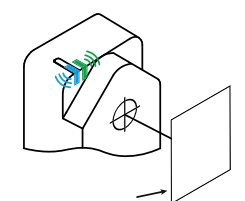

Platzieren Sie das Messobjekt auf die für den Messbereichsbeginn gewünschte Position.

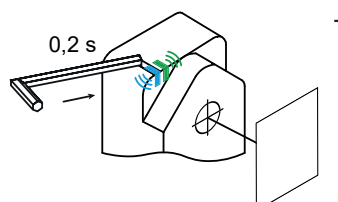

Tippen Sie mit dem Werkzeug kurz auf das Teach-Feld.

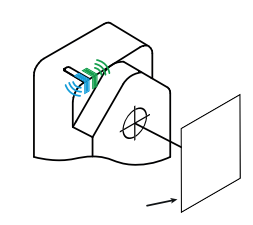

Platzieren Sie das Messobjekt auf die für das Messbereichsende gewünschte Position.

- Teachvorgang erfolgreich: Sensor ist auf Werkseinstellungen zurückgesetzt. Die LEDs gehen kurz aus und der Sensor wieder in den üblichen Betriebszustand (grüne LED an, andere LEDs abhängig vom Schaltzustand).
- Teachvorgang nicht erfolgreich: Alle LEDs blinken für 8 s schnell (8 Hz).

#### **Teach Zugriff (Level 2): Window-Teach**

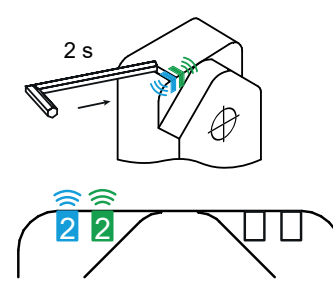

Halten Sie 4 s lang ein ferromagnetisches Werkzeug an das Teach-Feld des Sensors. Sobald der Sensor das Werkzeug erkennt, leuchten alle LEDs auf. Nach 2 Sekunden beginnen die blaue und grüne LED zu blinken.

**Blaue und grüne LEDs blinken.** 

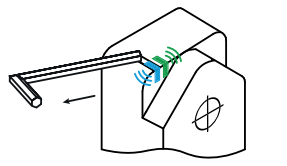

Entfernen Sie das Werkzeug von dem Teach-Feld.

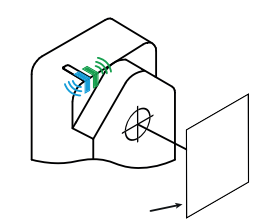

Platzieren Sie das Messobjekt auf die für den Schaltpunkt SP1 gewünschte Position.

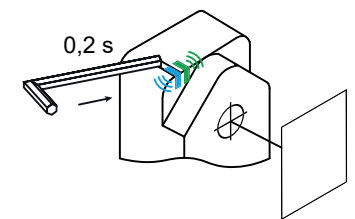

Tippen Sie mit dem Werkzeug kurz auf das Teach-Feld.

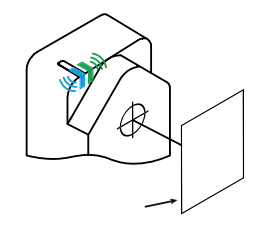

Platzieren Sie das Messobjekt auf die für den Schaltpunkt SP2 gewünschte Position.

- Teachvorgang erfolgreich: Sensor ist auf Werkseinstellungen zurückgesetzt. Die LEDs gehen kurz aus und der Sensor wieder in den üblichen Betriebszustand (grüne LED an, andere LEDs abhängig vom Schaltzustand).
- <sup>n</sup> Teachvorgang nicht erfolgreich: Alle LEDs blinken für 8 s schnell (8 Hz).

#### **Sehen Sie dazu auch**

■ [Schaltlogik \[](#page-9-0) [10\]](#page-9-0)

## **4.3 Schaltlogik**

<span id="page-9-0"></span>Die Funktion *Schaltlogik* ermöglicht die Änderung der Logik des Schaltausgangs von Normal offen (NO, Normal) auf Normal geschlossen (NC, Invertiert).

#### **Normal**

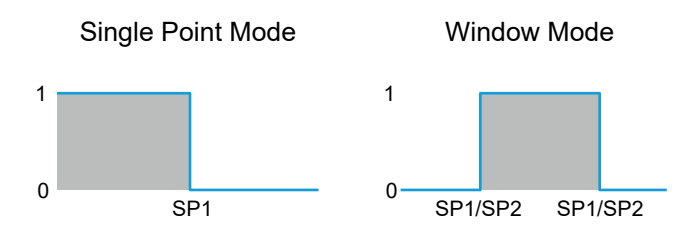

- <sup>n</sup> Der Ausgang ist high, wenn sich das Objekt innerhalb des durch die Sollwerte definierten Bereichs befindet.
- **-** Der Ausgang ist low, wenn das Objekt nicht vorhanden ist oder außerhalb des durch die Sollwerte definierten Bereichs liegt.

#### **Inverted**

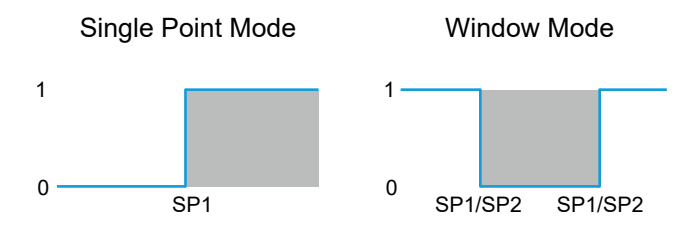

- Der Ausgang ist high, wenn das Objekt nicht vorhanden ist oder sich außerhalb des durch die Sollwerte definierten Bereichs befindet.
- <sup>n</sup> Der Ausgang ist low, wenn sich das Objekt innerhalb des durch die Sollwerte definierten Bereichs befindet.

#### **Teach Zugriff: Schaltlogik**

# **INFO**

Alle LEDs leuchten 1 s lang auf, sobald ein ferromagnetisches Werkzeug an das Teach-Feld des Sensors gehalten wird (Werkzeug wurde erkannt).

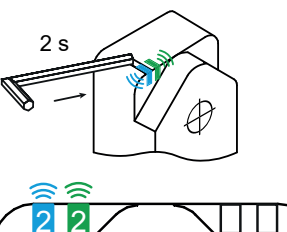

Halten Sie 6 s lang ein ferromagnetisches Werkzeug an das Teach-Feld des Sensors. Sobald der Sensor das Werkzeug erkennt, leuchten alle LEDs auf. Nach 2 Sekunden beginnen die blaue und grüne LED zu blinken.

**Blaue und grüne LEDs blinken.** 

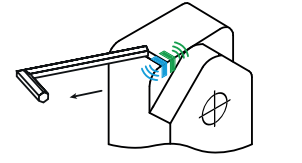

Entfernen Sie das Werkzeug von dem Teach-Feld.

Die LEDs zeigen die eingestellte Schaltlogik:

- <sup>n</sup> Grüne LED leuchtet: Schaltlogik NC (Normal geschlossen)
- <sup>n</sup> Gelbe LED leuchtet: Schaltlogik NO (Normal offen)

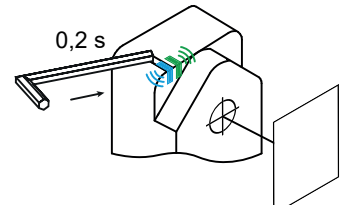

Tippen Sie mit dem Werkzeug kurz auf das Teach-Feld um die Schaltlogik zu ändern.

Warten Sie 4 Sekunden, um die Einstellung zu übernehmen.

- Teachvorgang erfolgreich: Die LEDs gehen kurz aus und der Sensor wieder in den üblichen Betriebszustand (grüne LED an, andere LEDs abhängig vom Schaltzustand).
- Teachvorgang nicht erfolgreich: Alle LEDs blinken für 8 s schnell (8 Hz).

### **4.4 LED-Anzeige**

#### <span id="page-10-0"></span>**Standardverhalten der Sensor-LEDs :**

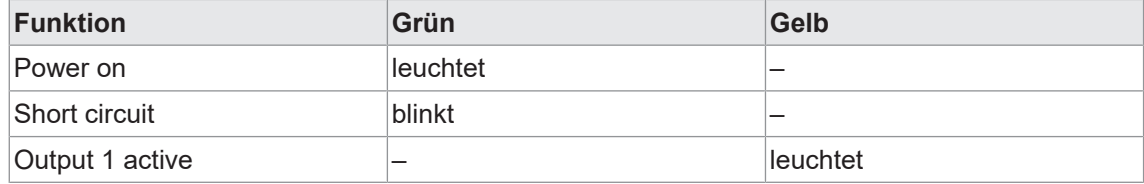

# <span id="page-11-0"></span>**5 Anhang**

<span id="page-11-1"></span>**5.1** *qTeach***®**

<span id="page-11-2"></span>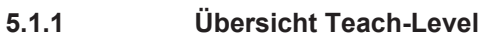

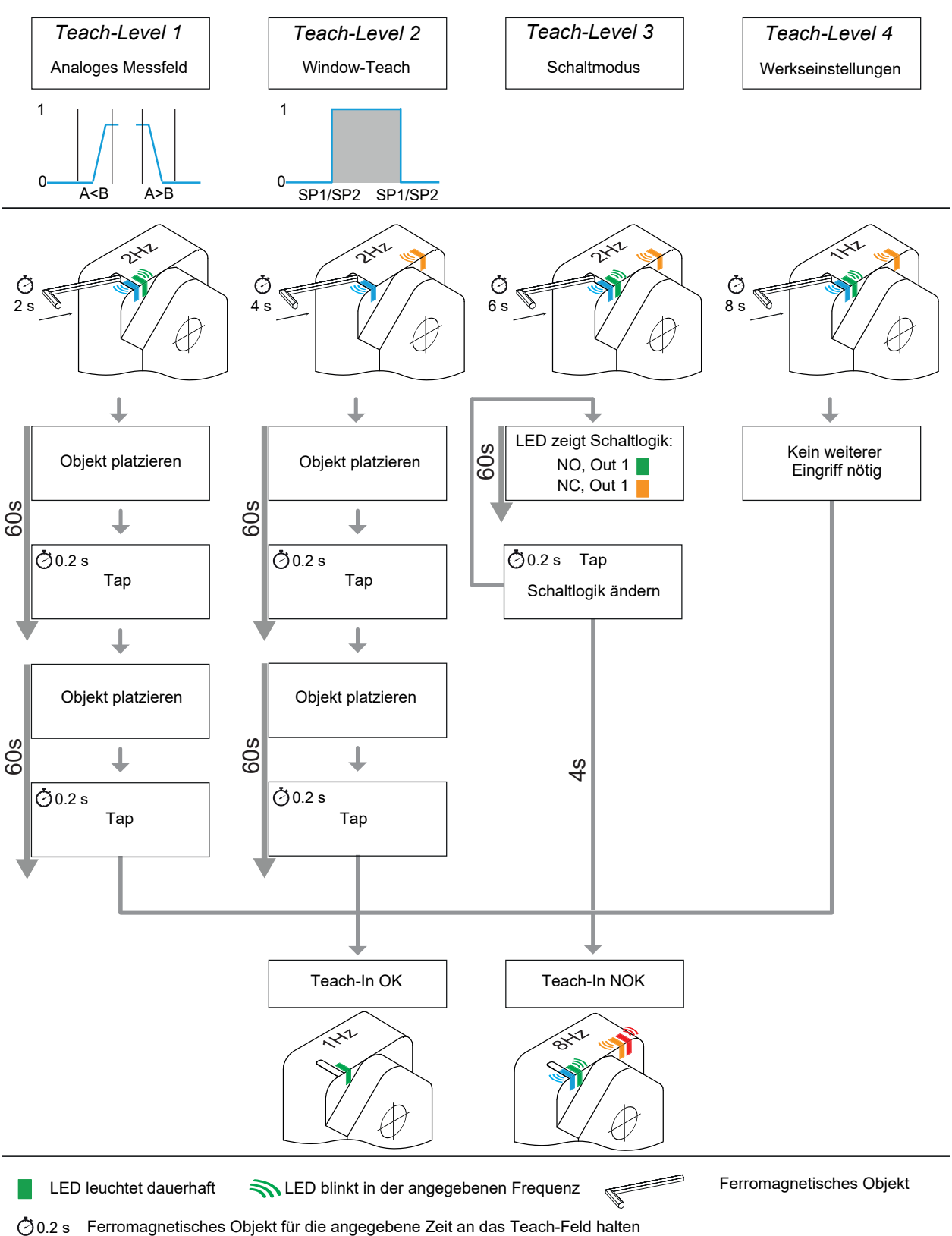

**Baumer Electric AG** Hummelstrasse 17 CH − 8501 Frauenfeld www.baumer.com

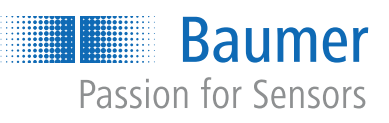